# MS Teams Join the Meeting

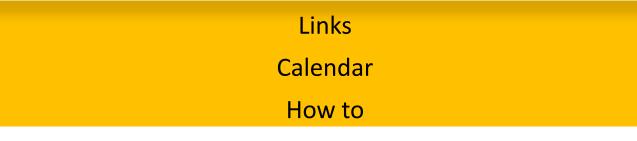

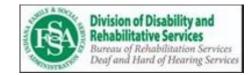

#### Thu 7/30/2020 2:30 PM - 3:00 PM Organize No location has been added Attendee C S Join Microsoft Teams Meeting < https://teams.microsoft.com/l/meetupjoin/19%3ameeting\_YzU4MWYxMTMtMzI2NC00OWJiLTkxYmYtODliOGNIOGMwZmly%40thread.v2/0? context=%7b%22Tid%22%3a%222199bfba-a409-4f13-b0c4-18b45933d88d%22%2c%22Oid%22%3a%22b81c8071-baa7-4f7b-8f56-ee69a55c8ea1%22%7d> Learn more about Teams<https://aka.ms/JoinTeamsMeeting> | Meeting options<https://teams.microsoft.com/meetingOptions/?organizerId=b81c8071-baa7-4f7b-8f56ee69a55c8ea1&tenantId=2199bfba-a409-4f13-b0c4-18b45933d88d&threadId=19 meeting YzU4MWYxMTMtMzI2NC00OWJiLTkxYmYtODIiOGNIOGMwZmIy@th read.v2&messageId=0&language=en-US>

## Email with Meeting Link

• Can look like a long URL link that you click on

OR

• Short "Join MS Teams Meeting"

#### Join Microsoft Teams Meeting

Learn more about Teams | Meeting options

| Microsoft Teams    Interview Interview   Interview Interview   Interview Interview   Interview Four screen   Interview Interview   Interview Interview | Share | Rand McNally Drivi 🦑 AWARE VR 🔇 Active Health | Open Microsoft Teams?                          | UNS # 🥊 Bidder Reg | 🗴 CU Database.xlsx   8 | Apps 📔 Claim Payment Syst |
|----------------------------------------------------------------------------------------------------|-------|-----------------------------------------------|------------------------------------------------|--------------------|------------------------|---------------------------|
| Your screen<br>will look like<br>this!                                                                                                    |       | ed app                                        |                                                |                    |                        | Microsoft Teams           |
| this!                                                                                                    |       | Your screen                                   | Open Microsoft                                 |                    |                        |                           |
| Experience the best of Teams meetings with the desktop app                                                                                                    |       |                                               |                                                |                    |                        |                           |
|                                                                                                    |       | e desktop app                                 | ence the best of Teams meetings with t         | Experie            |                        |                           |
| Download the Windows app Join on the web instead                                                                                                    |       |                                               | Download the Windows app Join on the web inste |                    |                        |                           |
| Already have the Teams app? Launch it no                                                                                                    |       |                                               | Already have the Teams app? Launch it no       |                    |                        |                           |

Third-Party Disclosures

auncher/launcher.html?url=%2f\_%23%2fl%2fmeetup-join%2f19%3ameeting\_YzU4MWYxMTMtMzI2NC000WJiLTkxYmYtODliOGNIOGMwZmIy%40threading\_YzU4MWYxMTMtMzI2NC000WJiLTkxYmYtODliOGNIOGMwZmIy%40threading\_YzU4MWYxMTMtMzI2NC000WJiLTkxYmYtODliOGNIOGMwZmIy%40threading\_YzU4MWYxMTMtMzI2NC000WJiLTkxYmYtODliOGNIOGMwZmIy%40threading\_YzU4MWYxMTMtMzI2NC000WJiLTkxYmYtODliOGNIOGMwZmIy%40threading\_YzU4MWYxMTMtMzI2NC000WJiLTkxYmYtODliOGNIOGMwZmIy%40threading\_YzU4MWYxMTMtMzI2NC000WJiLTkxYmYtODliOGNIOGMwZmIy%40threading\_YzU4MWYxMTMtMzI2NC000WJiLTkxYmYtODliOGNIOGMwZmIy%40threading\_YzU4MWYxMTMtMzI2NC000WJiLTkxYmYtODliOGNIOGMwZmIy%40threading\_YzU4MWYxMTMtMzI2NC000WJiLTkxYmYtODliOGNIOGMwZmIy%40threading

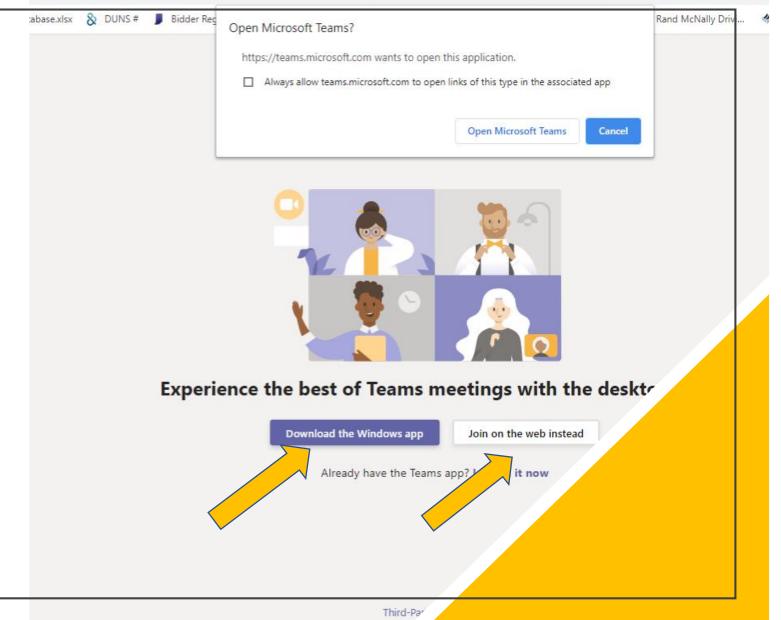

## Have two options: Web or App

MS TEAMS will prompt the APP Its Free to download **More features using the APP** Can pin the deaf consumer

> MS TEAMS through Web Chrome best browser Limited features

### Join Now

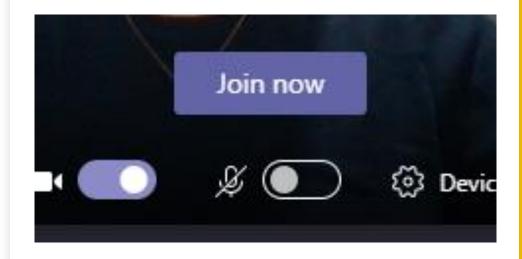

Make sure video camera is on

Microphone is muted – unless you need to speak for yourself – then keep it on

CLICK on Join now!

| Choose your audio and video settings for<br>Meeting for VR Participants |  |
|-------------------------------------------------------------------------|--|
| Jain now<br>24 O O O O Devices                                          |  |
| Other join options                                                      |  |
| 였 Audio off 응, Phone audio 原 Add a room                                 |  |

## Guest and Waiting Room

- Top Screen is the guest/interpreter view
- Bottom Screen is the host view

### **CLICK ADMIT**

• Please contact DHHS if within 5 minutes the interpreter is NOT in the waiting room.

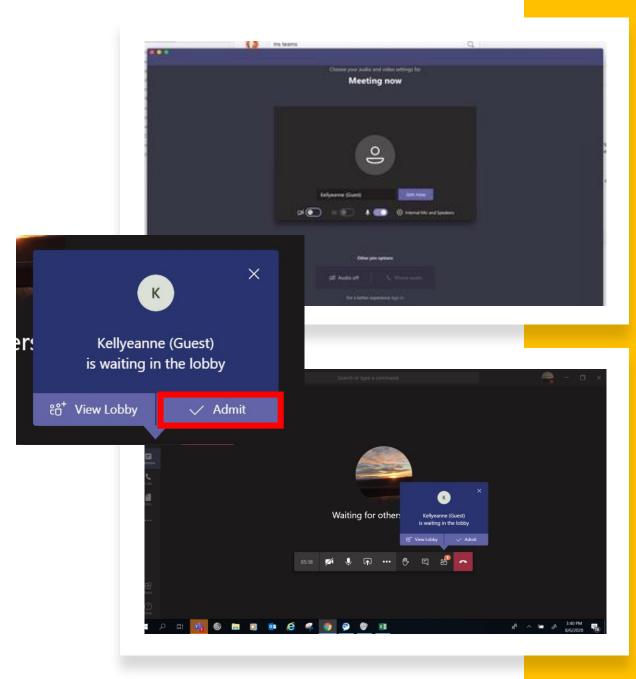

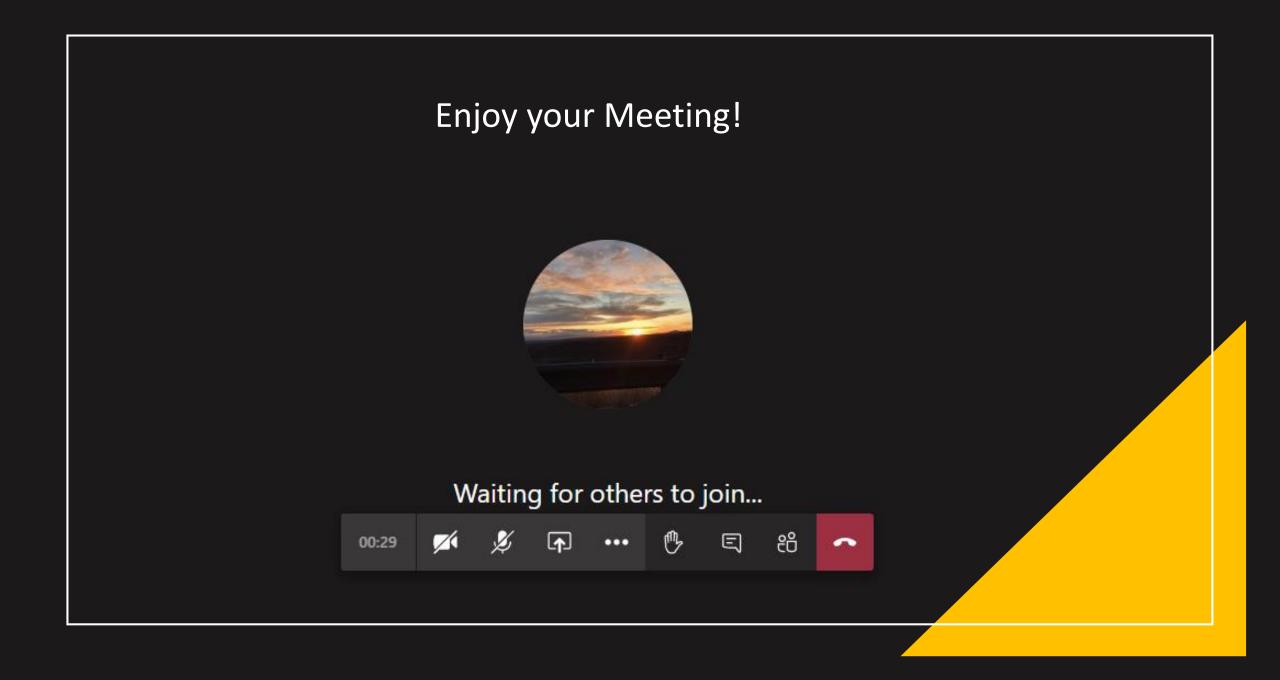